## Alle Inhalte Ihrer Zeitschrift freischalten: Das Online-Archiv von Somnologie

SpringerMedizin.de bietet Ihnen Zugang zu allen elektronisch verfügbaren Ausgaben Ihrer Zeitschrift – unabhängig davon, seit wann Sie die Zeitschrift abonniert haben.

So einfach erhalten Sie Zugang zum Online-Archiv:

1. Registrieren Sie sich einmalig auf www.springermedizin.de Geben Sie dabei Ihre Abonummer und EFN-Nummer an.

2. Die Zugangsdaten für die Anmeldung (Login) erhalten Sie per E-Mail. Falls Sie bereits registriert sind, können Sie Ihr Zeitschriftenabo auch nachträglich unter "Meine Daten" hinzufügen.

3. Ab sofort können Sie das komplette Online-Archiv Ihrer Zeitschrift für Fortbildung und Recherche nutzen.

Fragen zu Ihrem Online-Zugang beantwortet unser Kundenservice unter: Kundenservice@springermedizin.de

Telefonisch erreichen Sie die Hotline montags bis freitags von 9.00 bis 17.00 Uhr kostenfrei unter 0800-77 80 777 sowie gebührenpflichtig aus dem Ausland unter+49 30 884 293 600.

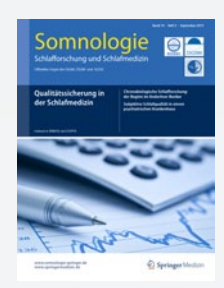

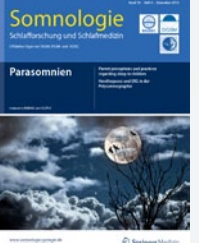

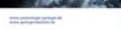

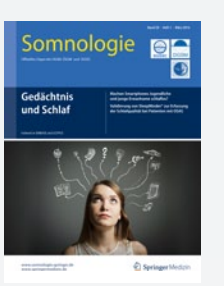